**Setting Page Restrictions**

# Setting Page Restrictions

## Prompt

Grant an individual user or group view and edit permissions for a particular page.

## Outcome

In Confluence, you can override [Space](https://www.brikit.com/display/manual/Setting+Space+Permissions) and [Global Permissions](https://www.brikit.com/display/manual/Setting+Global+Site+Permissions) to allow groups or individuals view and/or edit privileges for a specific page.

### **Steps Know your role**

In order to set page permissions, you must be either a [System Administrator](https://www.brikit.com/display/glossary/System+Administrator) or [Confluence Administrator.](https://www.brikit.com/display/glossary/Confluence+Administrator)

#### **Navigate to the page and open the [Confluence Page Tools Menu](https://www.brikit.com/display/glossary/Confluence+Page+Tools+Menu)**

This means opening the [Confluence Header.](https://www.brikit.com/display/glossary/Confluence+Header) (if you are using [Brikit Theme Press,](https://www.brikit.com/display/platform/Brikit+Theme+Press) toggle the Header open by pressing the "shift" and "z" keys together).

#### **Click the ellipsis button and select "Restrictions"**

This will open the Restrictions modal window.

#### **Select a restriction type from the dropdown**

For example, click the dropdown and select "Viewing and editing restricted"

#### **Type a Group or Individual User, select the permission, and click "Add"**

As a reminder, the user or group must first exist in the system before you can add it to a page restriction.

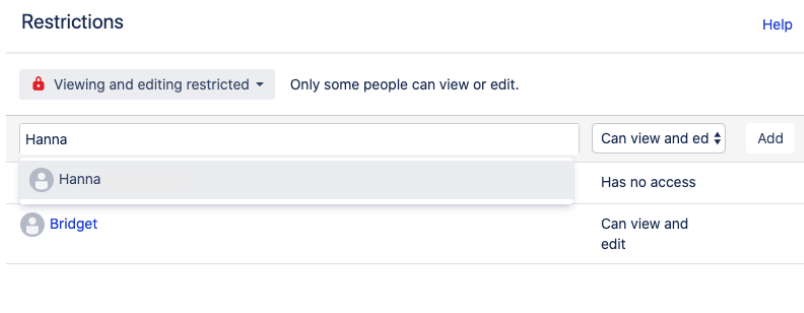

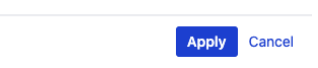

#### **Click Apply**

By clicking "Apply", the user or group will be immediately granted the permissions you selected.

## **Note**

Tip

# Warning

# Info Related

- [Setting Global Site Permissions](https://www.brikit.com/display/manual/Setting+Global+Site+Permissions)
- [Setting Space Permissions](https://www.brikit.com/display/manual/Setting+Space+Permissions)
- [Setting Designer Tab Access Permissions](https://www.brikit.com/display/manual/Setting+Designer+Tab+Access+Permissions)